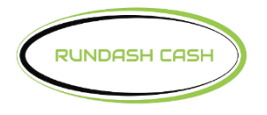

## Switch= Commerce<sup>\*</sup>

## **Std 3 TCP/IP Inhand for Hyosung**

Enter, Clear, Cancel, 1, 2, 3

- 1. Customer Setup
	- Select Processor or Select Host
		- Communication
			- TCP/IP
		- Message Format
			- Standard 3 (Required)
		- TCP/IP Type
			- SSL Option Disabled
			- Visa Framed TCP/IP
	- Standard 3 Option
		- Status Monitoring Enabled
		- Communication Header Enabled
		- Communication ID 123SC101
		- CRC Disabled
- 2. Host Setup
	- Host Address
		- Use URL Disabled
			- Host Address
				- Host URL #1 192.168.1.90
				- Port #1 7003
				- Host URL #2 192.168.1.90
				- Port #2 7003
	- Terminal ID NH  $\_{\,--\,---\,}$
	- Health Check Message
		- Disabled
	- Key Management
		- Secure Mode Password
			- Password #1 Default 1111111
			- Password #2 Default 2222222
				- Serial Number 0000000000000 or Terminal Serial # (if empty)
					- Key Mode TDES
					- Edit Key
- Key Part A
	- Key Index 01
		- Key Entry A/B
- Key Part B
	- Key Index 01
		- Key Entry A/B
- 3. System Setup
	- Terminal IP or ATM IP Setup
		- DHCP Disabled (for Static IP)
		- IP Address 192.168.1.91
		- Subnet Mask -255.255.255.0
		- Default Gateway 192.168.1.90
		- DNS (Leave as is)

Exit out of Operator Functions, powerfail the ATM, look for the welcome screen try a test transaction.